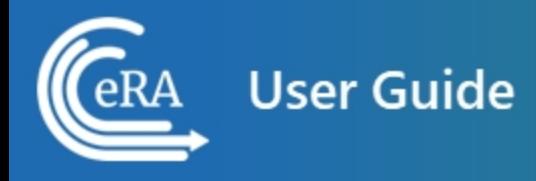

# **LikeThis User Guide**

**February 4, 2025**

**NOTE:** This user guide is an identical PDF version of the online help.

## <span id="page-1-0"></span>Contact Us

**Additional Help Needed?** Please contact the eRA Service Desk ([https://www.era.ni](https://www.era.nih.gov/need-help)[h.gov/need-help\)](https://www.era.nih.gov/need-help).

**Toll-free:** 1-866-504-9552; **Phone:** 301-402-7469

**Hours:** Mon-Fri, 7:00 a.m. to 8:00 p.m. Eastern Time

**Feedback on the user guide?** Please email the eRA Communications Office [\(era](mailto:eracommunications@mail.nih.gov?subject=Feedback on User Guide)[communications@mail.nih.gov](mailto:eracommunications@mail.nih.gov?subject=Feedback on User Guide)).

## Disclaimer STATEMENT

No data shown in illustrations represents any real account, project, or individual. Any resemblance to actual accounts, projects, or individuals is purely coincidental.

## <span id="page-2-0"></span>Document History

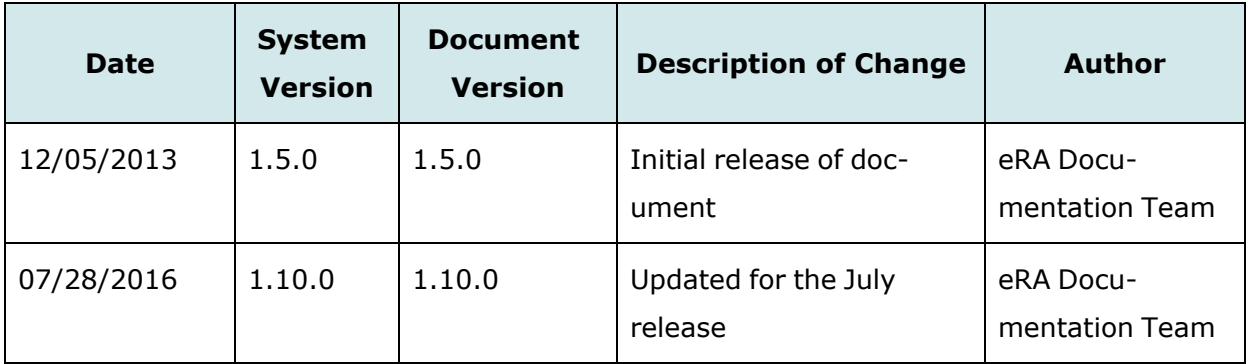

### Revision History

<span id="page-2-1"></span>How are we doing? The User Support Branch (USB) of electronic Research Administration (eRA) is dedicated to serving our community and welcomes your feedback to assist us in improving our user guides. Simply click the hyperlink listed below and complete the questionnaire associated with the user guide.

[http://era.nih.gov/era\\_feedback/feedback.cfm?userguide=like](http://era.nih.gov/era_feedback/feedback.cfm?userguide=like)

**NOTE:** Did you know the information in this user guide is also available as online help? Access the LikeThis Online Help directly at [https://er](https://era.nih.gov/erahelp/likethis/default.htm)[a.nih.gov/erahelp/likethis/default.htm](https://era.nih.gov/erahelp/likethis/default.htm) or click the <sup>2</sup> icon anywhere within LikeThis for help specific to that screen.

## <span id="page-3-0"></span>Table of Contents

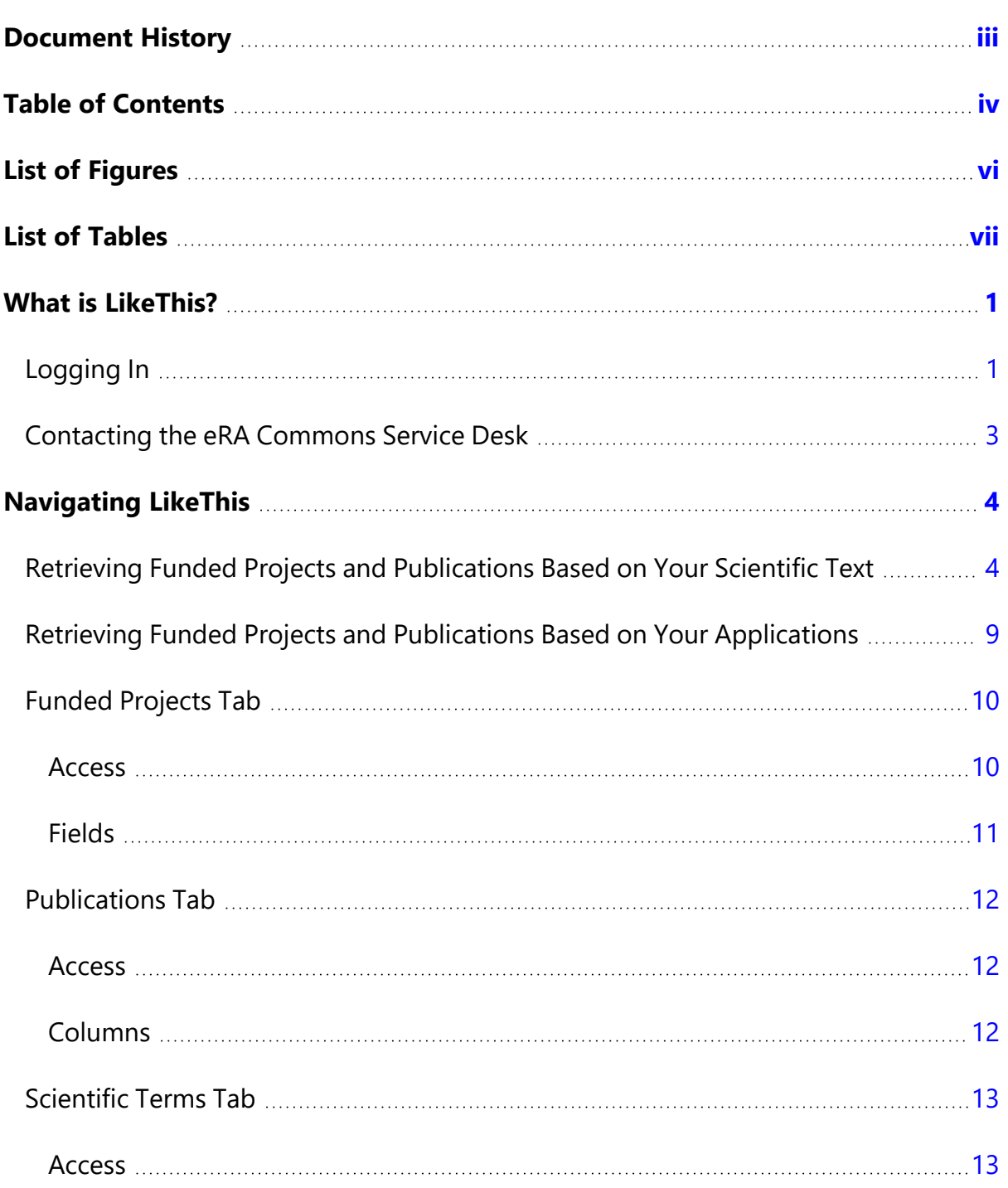

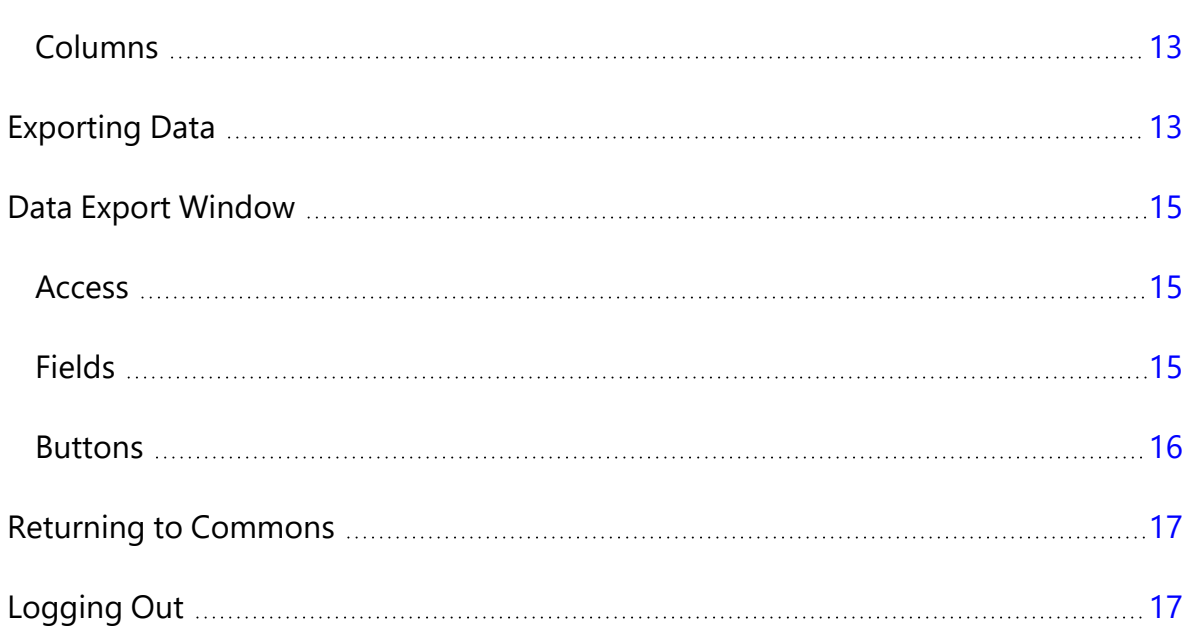

## <span id="page-5-0"></span>List of Figures

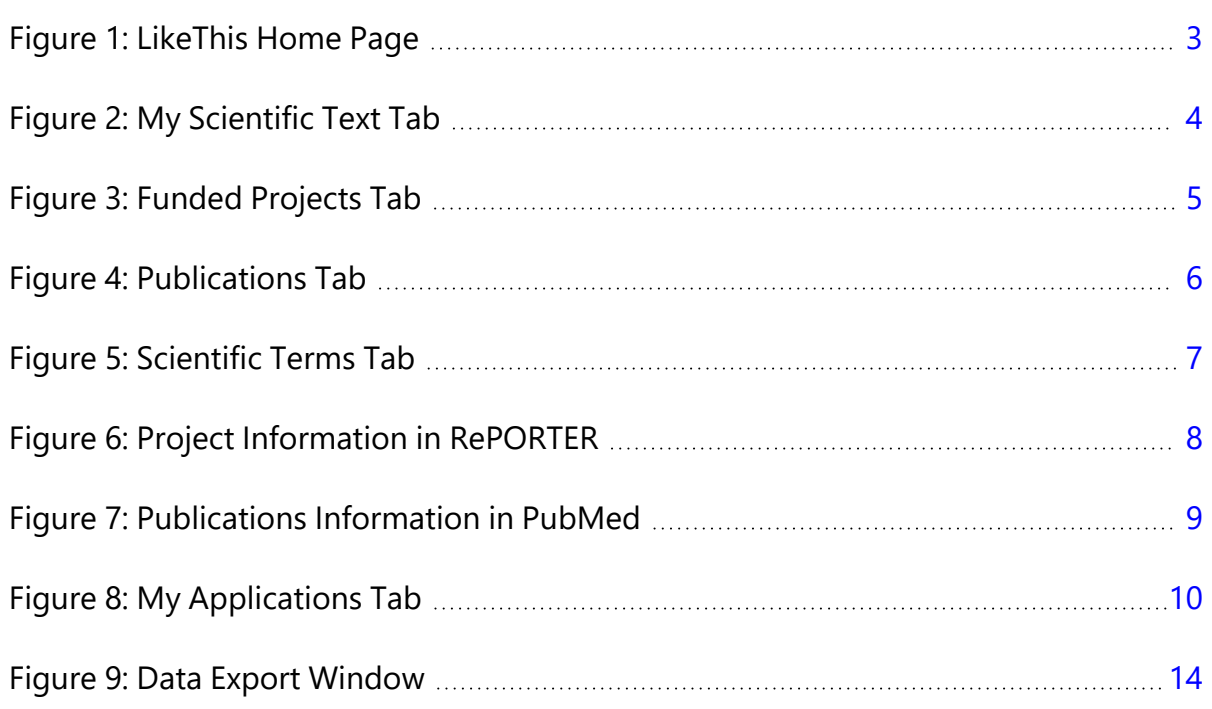

## <span id="page-6-0"></span>List of Tables

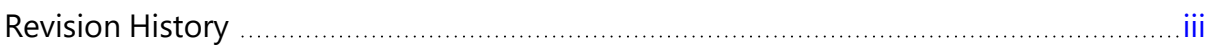

## <span id="page-7-0"></span>What is LikeThis?

LikeThis is a thesaurus-based search tool that allows you to find similar funded projects and publications. You can enter scientific text or select one of your assigned projects to retrieve a listing of similar funded projects and/or publications. In addition, a list of scientific terms with synonyms and scaled weights is generated based on your scientific text. You can enter scientific text or select one of your projects to retrieve a listing of similar funded projects and/or publications.

After logging into eRA Commons, you can access LikeThis at this link:

<https://public.era.nih.gov/likethis>

Related Topics:

[Navigating](#page-10-0) LikeThis

[Welcome](About_Help_SystemExt.htm) to LikeThis Online Help

[Logging](#page-7-1) In

<span id="page-7-1"></span>[Contacting](#page-1-0) the Commons Service Desk

## **Logging In**

To access LikeThis:

- 1. Go to the eRA Commons login page here, [https://public.era.nih.gov/commons/,](https://public.era.nih.gov/commons/) and log in. See [https://er](https://era.nih.gov/erahelp/commons/#Commons/access/login.htm)[a.nih.gov/erahelp/commons/#Commons/access/login.htm](https://era.nih.gov/erahelp/commons/#Commons/access/login.htm) for complete details.
- 2. The eRA Commons landing screen appears.

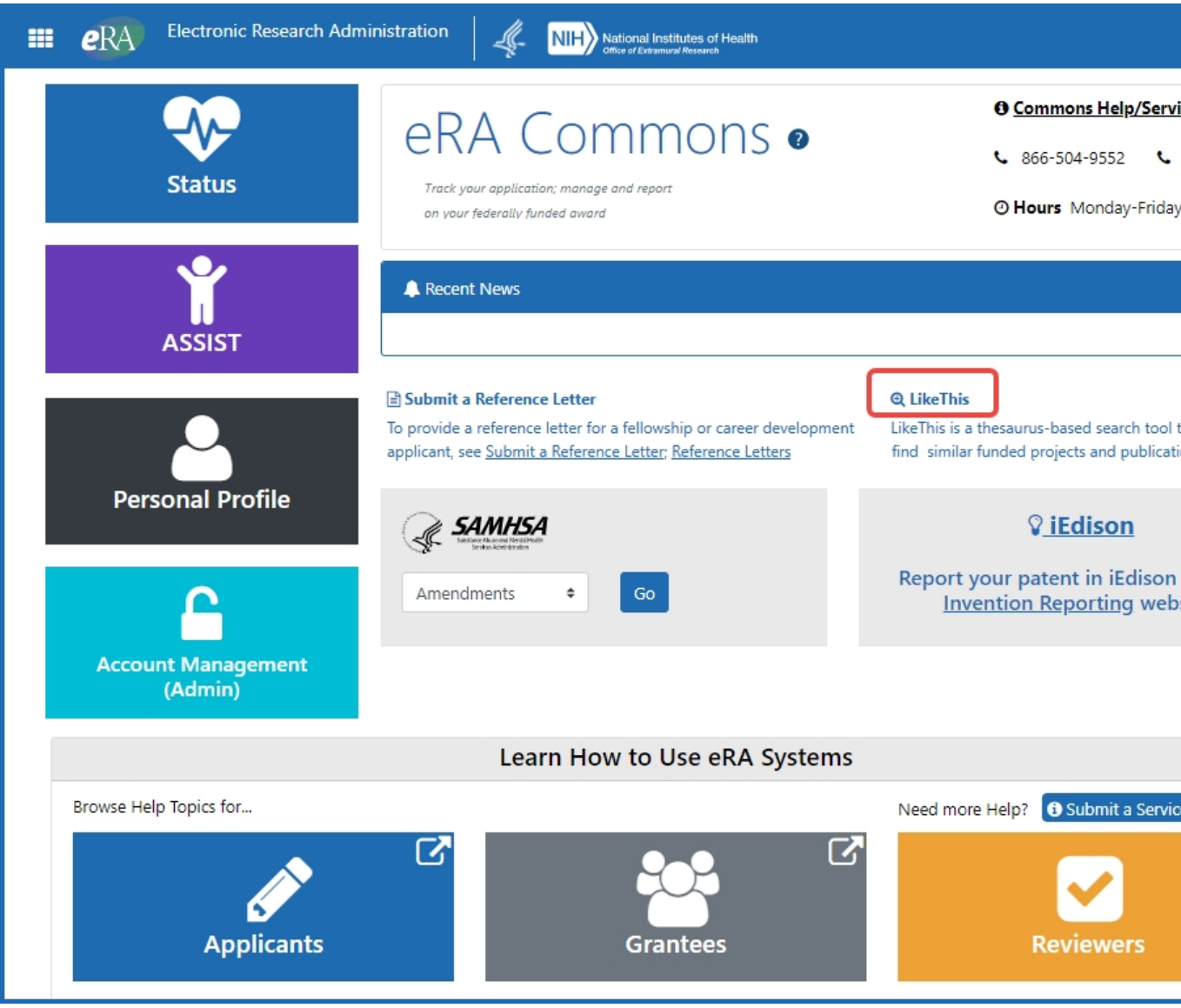

3. Either click the **LikeThis** name, which is below the *Recent News* section, or type the following link in the same browser\* to open LikeThis: <https://public.era.nih.gov/likethis/>

\*You must have logged into eRA Commons before this link will work.

The *LikeThis* home page appears. The *LikeThis* page includes links to the latest news, tips, and announcements.

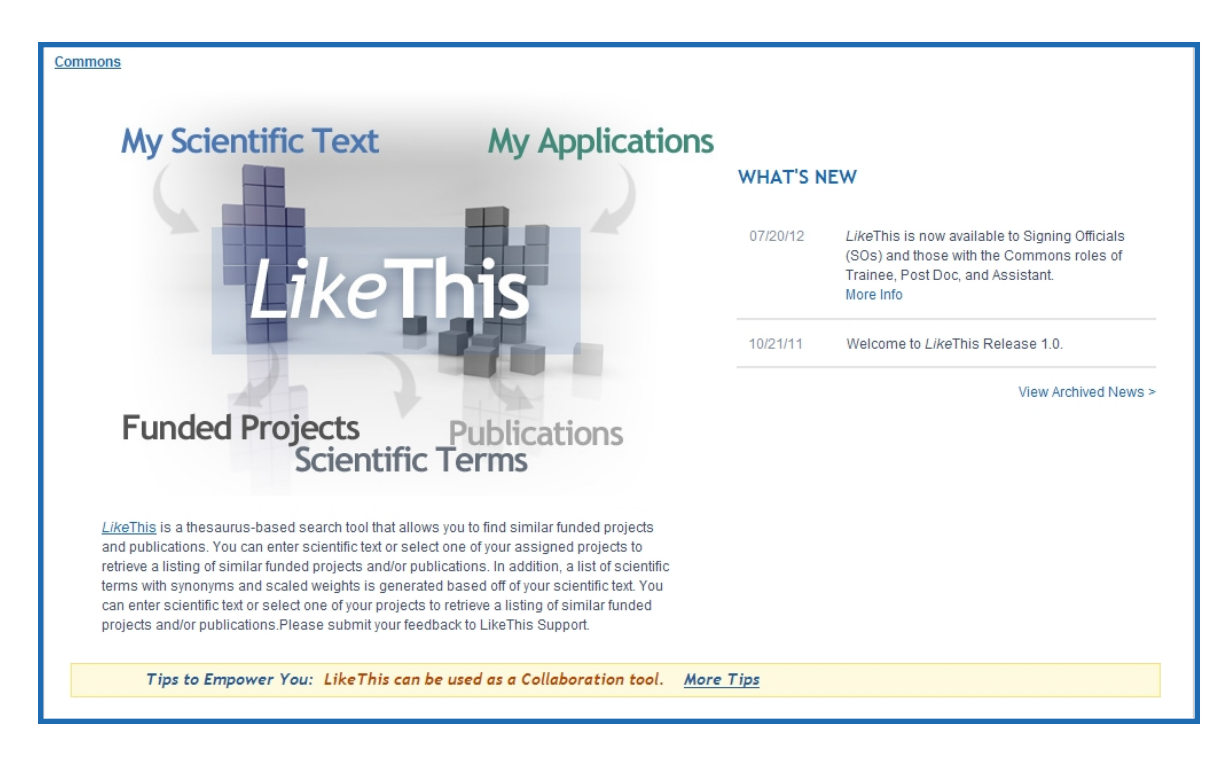

<span id="page-9-1"></span>*Figure 1: LikeThis Home Page*

<span id="page-9-0"></span>4. Click on the **LikeThis** graphic to enter the system.

## **Contacting the eRA Commons Service Desk**

If, after consulting the online help, you need additional assistance with LikeThis, please contact the eRA Commons Service Desk:

- Toll-free: 866-504-9552
- Phone:  $301 402 7469$
- $\cdot$  TTY: 301-451-5939
- Web:<http://grants.nih.gov/support/> (preferred method of contact)
- Email: [s2ssupport@mail.nih.gov](mailto:s2ssupport@mail.nih.gov) (for system-to-system support)
- Hours: Monday Friday, 7 a.m. to 8 p.m. Eastern time, except Federal holidays

## <span id="page-10-0"></span>Navigating LikeThis

The *LikeThis Main* page includes the following tabs for navigating the system:

- <sup>l</sup> **My Scientific Text** tab View funded projects and/or publications similar to your scientific text
- <span id="page-10-1"></span>**• My Applications** tab View funded projects that you are eligible to see and publications similar to these applications

## **Retrieving Funded Projects and Publications Based on Your**

## **Scientific Text**

You can retrieve funded projects and publications based on the scientific text you enter.

To retrieve funded projects and publications:

1. On the **My Scientific Text** tab, enter a title in **Proposed Project Title**. The proposed project title is weighted at 100%. This field is optional.

The **My Scientific Text** tab loads.

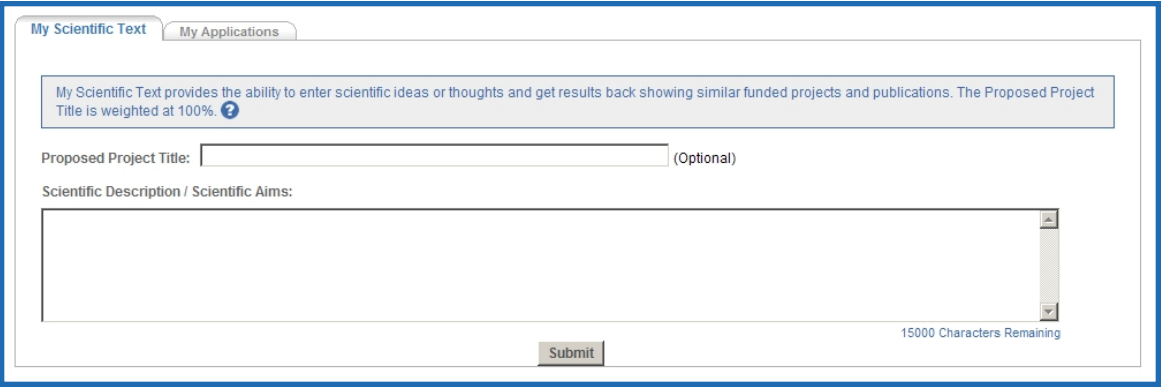

<span id="page-10-2"></span>*Figure 2: My Scientific Text Tab*

2. Enter or paste scientific text into the **Scientific Description/Scientific Aims** text box.

3. Select the **Submit** button.

The system displays a listing of similar funded projects and publications, as well as scientific terms, on the **Funded [Projects](#page-16-0)**, **[Publications](#page-18-0)**, and **[Scientific](#page-19-0) Terms** tabs.

| <b>Funded Projects</b>                | Publications                                          | <b>Scientific Terms</b>                                |                                                                                            |                    |                |                                      |                                                                       |           |                                                                            |                        |
|---------------------------------------|-------------------------------------------------------|--------------------------------------------------------|--------------------------------------------------------------------------------------------|--------------------|----------------|--------------------------------------|-----------------------------------------------------------------------|-----------|----------------------------------------------------------------------------|------------------------|
| Search result for My Scientific Text. |                                                       |                                                        | For the purpose of Like This, project information is limited to NIH grants only. $\bullet$ |                    |                |                                      |                                                                       |           |                                                                            |                        |
|                                       |                                                       |                                                        |                                                                                            |                    |                |                                      |                                                                       |           |                                                                            | Displaying 75 projects |
| <b>Project Number</b>                 | $\triangle$ Subproject<br>$\overline{\mathbf{v}}$ in. | $\triangle$ LikeThis<br>$\overline{\phantom{a}}$ Score | Project Title                                                                              | $r \rightarrow$ FY | $\triangle$ іс | Contact<br>Principal<br>Investigator | crganization                                                          | State/    | Study<br>Country $\blacktriangledown$ Section $\blacktriangledown$ Funding | $\triangle$ FY         |
| 5R01CA074415-11                       |                                                       | 318                                                    | GENETIC EPIDEMIOLOGY OF<br><b>BREAST CANCER: BRCA1 AND</b><br>BRCA <sub>2</sub>            | 2007               | CA             | NEUHAUSEN, SUSAN                     | UNIVERSITY OF<br>CALIFORNIA<br><b>IRVINE</b>                          | CA        | ZRG1<br>SNEM-5 (02)                                                        | \$266,473              |
| 101BX001164-01                        |                                                       | 312                                                    | CARP-1: A POTENTIAL<br>THERAPEUTIC AGENT FOR BREAST 2012<br>CANCER                         |                    | <b>BX</b>      | <b>RISHI, ARUN K</b>                 | JOHN D DINGELL<br>VA MEDICAL<br><b>CENTER</b>                         | MI        | ONCA                                                                       | \$244,891              |
| 5R01CA128978-03                       |                                                       | 308                                                    | A GENOME-WIDE ASSOCIATION<br>STUDY FOR BREAST CANCER IN<br><b>BRCA1 MUTATION CARRIERS</b>  | 2010               | CA             | COUCH, FERGUS<br><b>JOSEPH</b>       | <b>MAYO CLINIC</b><br><b>ROCHESTER</b>                                | <b>MN</b> | <b>EPIC</b>                                                                | \$1,070,366            |
| 5R01CA128978-05                       |                                                       | 307                                                    | A GENOME-WIDE ASSOCIATION<br>STUDY FOR BREAST CANCER IN<br><b>BRCA1 MUTATION CARRIERS</b>  | 2012               | CA             | COUCH, FERGUS<br><b>JOSEPH</b>       | <b>MAYO CLINIC</b><br><b>ROCHESTER</b>                                | <b>MN</b> | EPIC.                                                                      | \$667.287              |
| 1R41CA126011-01A2                     |                                                       | 286                                                    | PARP INHIBITOR TARGETED<br>THERAPY FOR BREAST CANCER                                       | 2008               | CA             | HOLT, JEFFREY T                      | <b>TISSUE</b><br>GENETICS, INC.                                       | co        | ZRG1 ONC-<br>L(10)                                                         | \$149,043              |
| 5R01CA102776-05                       |                                                       | 286                                                    | MODIFIERS OF CANCER RISK IN<br><b>BRCA 1/2 MUTATION CARRIERS</b>                           | 2008               | CA             | REBBECK, TIMOTHY R                   | UNIVERSITY OF<br><b>PENNSYLVANIA</b>                                  | PA        | <b>EPIC</b>                                                                | \$568,408              |
| 5R01CA058860-14                       |                                                       | 279                                                    | <b>HEREDITARY BREAST CANCER:</b><br>GENETIC AND MOLECULAR<br><b>STUDIES</b>                | 2008               | CA             | ANTON-CULVER.<br>HODA A.             | UNIVERSITY OF<br>CALIFORNIA<br><b>IRVINE</b>                          | CA        | EDC-2                                                                      | \$613,625              |
| 1R01CA128978-01A2                     |                                                       | 278                                                    | A GENOME-WIDE ASSOCIATION<br>STUDY FOR BREAST CANCER IN<br><b>BRCA1 MUTATION CARRIERS</b>  | 2008               | CA             | <b>COUCH, FERGUS</b>                 | <b>MAYO CLINIC</b><br><b>ROCHESTER</b>                                | <b>MN</b> | <b>EPIC</b>                                                                | \$1.137.311            |
| 3R01CA095277-05S1                     |                                                       | 277                                                    | HSIX1 IN CELL CYCLE CONTROL<br>AND TUMORIGENESIS                                           | 2007               | CA             | FORD, HEIDE L                        | UNIVERSITY OF<br>COLORADO<br><b>DENVER</b>                            | CO        | ZRG1 SSS-<br>1(02)                                                         | \$61,600               |
| 1R01CA129129-01A1                     |                                                       | 275                                                    | ROLES OF NF-KB/REL IN THE<br>PATHOGENESIS OF BREAST<br>CANCER                              | 2008               | CA             | SONENSHEIN, GAIL E                   | <b>BOSTON</b><br><b>UNIVERSITY</b><br><b>MEDICAL</b><br><b>CAMPUS</b> | MA.       | CAMP                                                                       | \$337.188              |

<span id="page-11-0"></span>*Figure 3: Funded Projects Tab*

| Results per section: 75                                                                                                    |                                |                                               |                                                                                                    |                                         |                                         | <b>Export</b>                                    |
|----------------------------------------------------------------------------------------------------|--------------------------------|-----------------------------------------------|----------------------------------------------------------------------------------------------------|-----------------------------------------|-----------------------------------------|--------------------------------------------------|
| <b>Publications</b><br><b>Funded Projects</b>                                                                                                    |                                | <b>Scientific Terms</b>                       |                                                                                                    |                                         |                                         |                                                  |
| Search result for My Scientific Text.                                                                                                    |                                |                                               | For the purpose of LikeThis, publication data is limited to all completed citations in the latest MEDLINE/PubMed Baseline Repository database where there is a match                                                          |                                         |                                         |                                                  |
| to an NIH awarded grant. $\bullet$                                                                                                    |                                |                                               |                                                                                                    |                                         |                                         |                                                  |
|                                                                                                    |                                |                                               |                                                                                                    |                                         |                                         | Displaying 75 publications                       |
| <b>Publication Title</b>                                                                                                    | $\triangle$ Like This<br>Score | $\triangle$ Pub<br>$\overline{\mathbf{v}}$ Dt | <b>Publication Authors</b>                                                                                                    | <b>Journal Name</b>                     | Pub Year<br>Volume(Issue)<br>Page(s)    | $\triangle$ PM ID<br>$\blacktriangledown$ PMC ID |
| PARP INHIBITORS IN<br>BRCA1/BRCA2 GERMLINE<br><b>MUTATION CARRIERS WITH</b><br>OVARIAN AND BREAST CANCER.                                                                              | 406                            | 2010                                          | ANNUNZIATA, CHRISTINA M; BATES, SUSAN E F1000 BIOLOGY REPORTS                                                                                                    |                                         | Yr:2010<br>Vol:2<br>Pgs:                | PMID:20948822<br>PMCID:2948351                   |
| <b>GENES IMPLICATED IN</b><br>HEREDITARY BREAST CANCER<br>SYNDROMES.                                                                                                    | 356                            | 2000<br><b>Jun</b>                            | TONIN, PN                                                                                                    | SEMINARS IN SURGICAL ONCOLOGY Vol:18(4) | Yr:2000<br>Pgs:281-6                    | PMID:10805949                                    |
| TAMOXIFEN AND RISK OF<br>CONTRALATERAL BREAST<br>CANCER IN BRCA1 AND BRCA2<br>MUTATION CARRIERS: A CASE-<br>CONTROL STUDY, HEREDITARY<br><b>BREAST CANCER CLINICAL</b><br>STUDY GROUP. | 356                            | 2000                                          | NAROD, S A; BRUNET, J S; GHADIRIAN, P;<br>ROBSON, M; HEIMDAL, K; NEUHAUSEN, S L;<br>STOPPA-LYONNET, D; LERMAN, C; PASINI, B;<br>Dec 2 DE LOS RIOS, P; WEBER, B; LYNCH, H;<br>HEREDITARY BREAST CANCER CLINICAL<br>STUDY GROUP | LANCET                                  | Yr:2000<br>Vol:356(9245)<br>Pgs:1876-81 | PMID:11130383                                    |
| <b>IHEREDITARY BREAST AND</b><br>OVARIAN CANCER: PRIMARY AND<br>SECONDARY PREVENTION FOR<br>BRCA1 AND BRCA2 MUTATION<br>CARRIERSI.                                                     | 356                            | 2007                                          | LLORT, GEMMA: PERIS, MERCÈ: BLANCO,<br>Mar 31 IGNACIO                                                                                                    | MEDICINA CLÍNICA                        | Yr:2007<br>Vol:128(12)<br>Pas: 468-76   | PMID:17408542                                    |
| SELECTING FOR BRCA1 TESTING<br>USING A COMBINATION OF<br>HOMOGENEOUS SELECTION<br><b>CRITERIA AND</b><br><b>IMMUNOHISTOCHEMICAL</b><br>CHARACTERISTICS OF BREAST<br>CANCERS.           | 356                            | 2009                                          | MIOLO, GIANMARIA; CANZONIERI, VINCENZO;<br>DE GIACOMI, CLELIA: PUPPA, LARA DELLA:<br>DOLCETTI, RICCARDO; LOMBARDI, DAVIDE;<br>PERIN, TIZIANA; SCALONE, SIMONA;<br>VERONESI, ANDREA; VIEL, ALESSANDRA                          | <b>BMC CANCER</b>                       | Yr:2009<br>Vol:9<br>Pgs: 360            | PMID:19818148<br>PMCID:2771044                   |
| CA1-ASSOC                                                                                                    |                                |                                               | RUNSBURGER, ADRIANA J; OBDEUN, INGE-<br>MARIE; KAAS, REINOUTJE; TILANUS-<br>LINTHORST. MADELEINE M A: BOETES. CARLA:<br>LOO. CLAUDETTE E: WASSER-MARTIN NAMES                                                                 | Annana                                  |                                         |                                                  |

<span id="page-12-0"></span>*Figure 4: Publications Tab*

| Results per section: 75                                                                                                    | Export                         |
|----------------------------------------------------------------------------------------------------|--------------------------------|
| <b>Scientific Terms</b><br><b>Funded Projects</b><br>Publications                                                                                                    |                                |
|                                                                                                    |                                |
| Search result for My Scientific Text.                                                                                                    |                                |
| For the purpose of LikeThis, Scientific Terms are produced based on the frequency of use in the Project Title, Abstract, Specific Aims, and Public Health Relevance of<br>the grant application. $\boldsymbol{\Theta}$ |                                |
|                                                                                                    | Displaying 33 scientific terms |
| <b>Scientific Terms</b>                                                                                                    | $\triangleq$ Weight            |
| malignant breast neoplasm                                                                                                    | 100                            |
| Genes                                                                                                    | 79                             |
| <b>E</b> Malignant Neoplasms                                                                                                    | 50                             |
| mutation carrier                                                                                                    | 50                             |
| Genistein                                                                                                    | 50                             |
| inhibitor/antagonist                                                                                                    | 50                             |
| Affect                                                                                                    | 35                             |
| Woman                                                                                                    | 35                             |
| Country                                                                                                    | 35                             |
| breast cancer diagnosis                                                                                                    | 35                             |
| Patients                                                                                                    | 35                             |
| Syndrome                                                                                                    | 35                             |
| Mutate                                                                                                    | 35                             |
| Tumor Suppressor Genes                                                                                                    | 35                             |
| Hereditary Breast Carcinoma                                                                                                    | 35                             |
| <b>Risk</b>                                                                                                    | 35                             |
| Age                                                                                                    | 35                             |
| High-Risk Cancer                                                                                                    | 35                             |
| Therapeutic Agents                                                                                                    | 35                             |
| Reagent                                                                                                    | 35                             |
| Green tea (dietary)                                                                                                    | 35                             |
| Adriamycin PFS                                                                                                    | 35                             |
| Ecisolatin Content Company<br><b>Hillanda</b>                                                                                                    | 35 <sub>2</sub>                |

<span id="page-13-0"></span>*Figure 5: Scientific Terms Tab*

- 4. Sort the information on all three tabs in ascending or descending order by selecting the corresponding arrows in the column headers.
- 5. On the **Funded Projects** tab, select the **Project Number** or **Project Title** links to view the project in RePORTER.

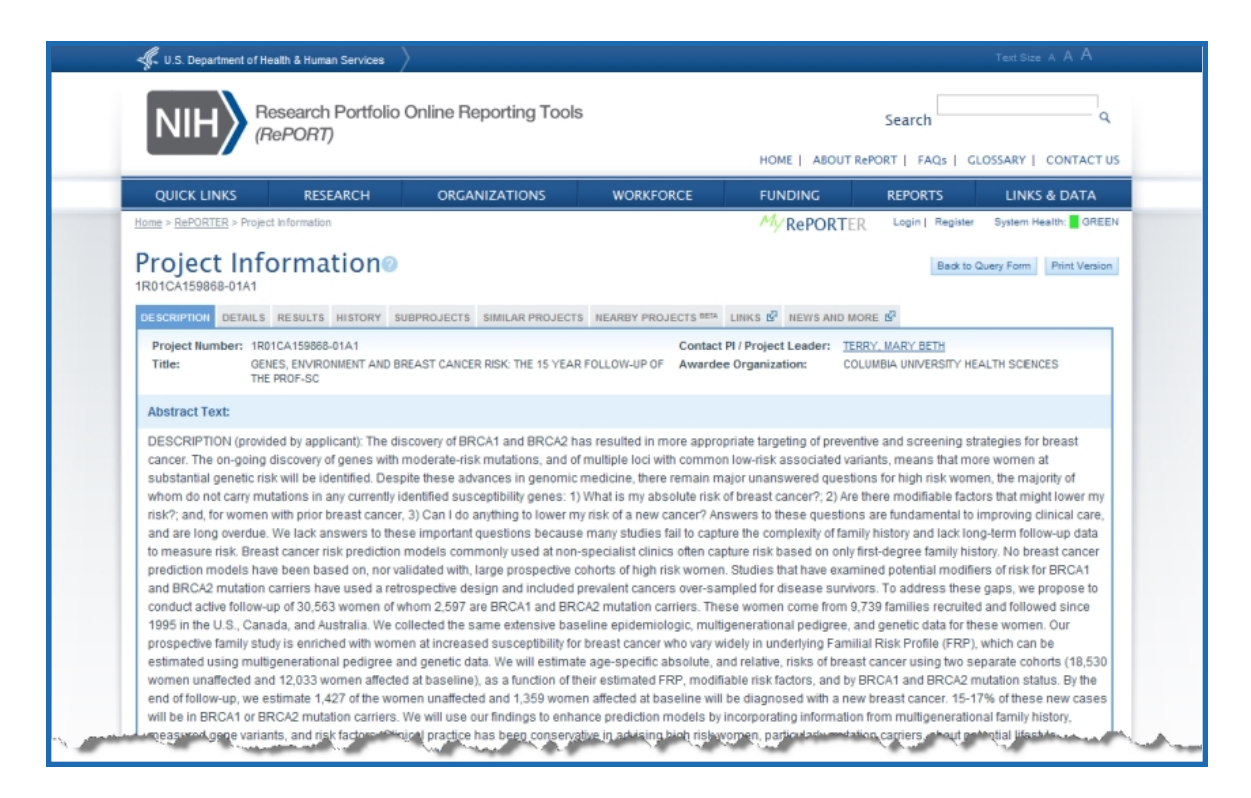

*Figure 6: Project Information in RePORTER*

<span id="page-14-0"></span>6. On the **Publications** tab, select the **Publication Title** or **PM ID/PMC ID** links to view the publication in PubMed.

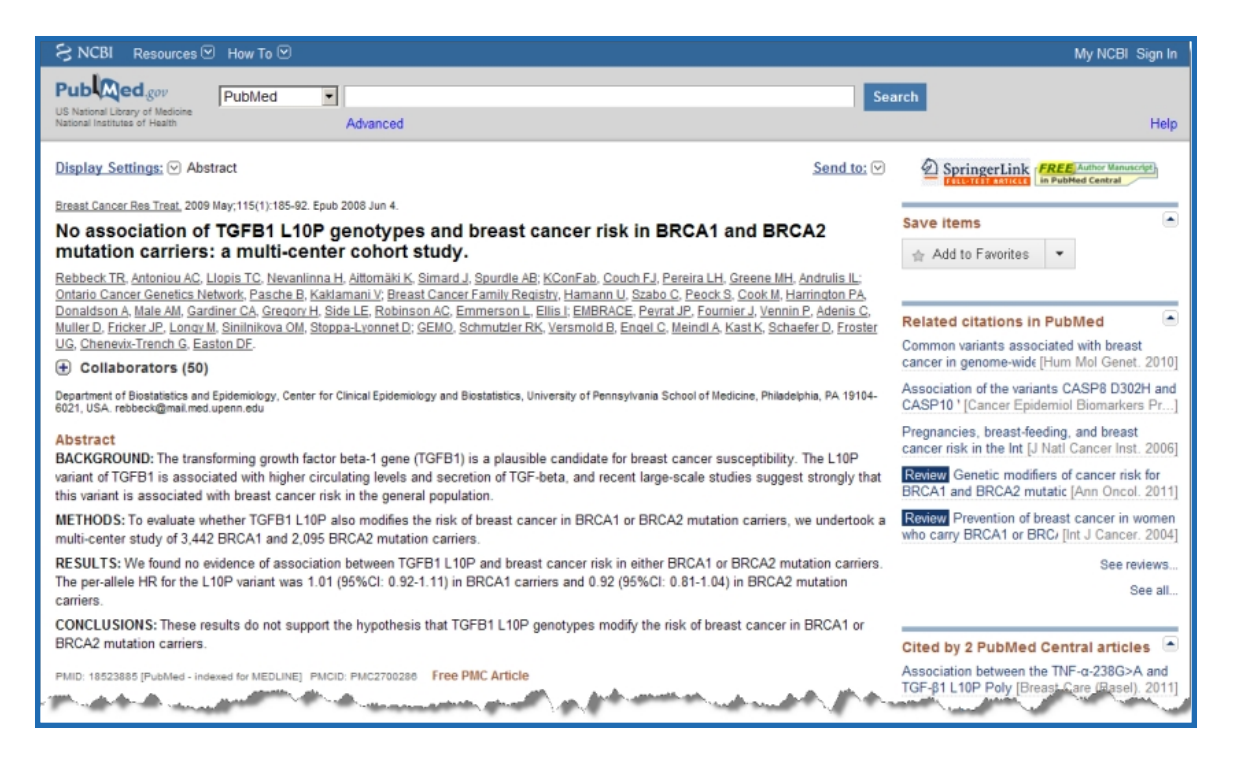

*Figure 7: Publications Information in PubMed*

<span id="page-15-1"></span><span id="page-15-0"></span>7. On the **Scientific Terms** tab, view the associated scientific terms and their weights.

## **Retrieving Funded Projects and Publications Based on Your**

## **Applications**

You can retrieve funded projects and publications based on your applications.

To retrieve funded projects and publications:

1. If you have been delegated authority from a Project Director/Principle Investigator (PD/PI) to view their applications, select the **My Applications** tab, select the **PD/PI Name** from the drop-down list, and click **Go**.

|                                                                                                    | My Applications displays your applications and gives you the ability to see 'LikeThis' projects and publications. $\odot$                                        |      |                  |
|----------------------------------------------------------------------------------------------------|----------------------------------------------------------------------------------------------------|------|------------------|
| OGDEN, TODD<br>۳                                                                                                    | You have been delegated authority from other PD/PI(s). To see delegator's PD/PI list of grants select PD/PI from the drop-down list below then click 'Go'.<br>Go |      |                  |
|                                                                                                    |                                                                                                    |      |                  |
|                                                                                                    |                                                                                                    |      |                  |
| <b>C</b> Project Number                                                                                                    | <b>C</b> Project Title                                                                                                    | ≑m   | <b>LikeThis</b>  |
|                                                                                                    | FUNCTIONAL REGRESS MODELS WITH APPLICATION IN BRAIN IMAGING STUDIES                                                                                              | 2012 | LikeThis         |
|                                                                                                    | FUNCTIONAL REGRESS MODELS WITH APPLICATION IN BRAIN IMAGING STUDIES                                                                                              | 2011 | <b>LikeThis</b>  |
|                                                                                                    | FUNCTIONAL REGRESS MODELS WITH APPLICATION IN BRAIN MAGING STUDIES.                                                                                              | 2010 | LikeThis         |
| 7 Applications found, displaying all Applications.<br>5R01EB009744-03<br>SR01EB009744-02<br>1R01EB009744-01A2<br>1R01EB009744-01A1 | FUNCTIONAL REGRESSION MODELS WITH APPLICATION IN BRAIN IMAGING STUDIES                                                                                           | 2010 | <b>Like This</b> |
| 1R01EB009744-01                                                                                                    | FUNCTIONAL REGRESSION MODELS WITH APPLICATION IN BRAIN IMAGING STUDIES                                                                                           | 2009 | <b>LikeThis</b>  |
| 1R21EB008262-01A1                                                                                                    | FUNCTIONAL MODELS FOR TREATMENT RESPONSE WITH IMAGING DATA AS PREDICTORS                                                                                         | 2008 | LikeThis         |

<span id="page-16-2"></span>*Figure 8: My Applications Tab*

- 2. The system displays a listing of similar funded projects and publications, as well as scientific terms, on the **Funded [Projects](#page-16-0)**, **[Publications](#page-18-0)**, and **[Scientific](#page-19-0) Terms** tabs.
- 3. Select the number of results you want to view for both funded projects and publications from the **Results per section** drop-down. You can view a result set of 25, 75, 100, 200, or 500 funded projects and publications.
- 4. Sort the information on all three tabs in ascending or descending order by selecting the corresponding arrows in the column headers.
- 5. On the **Funded Projects** tab, select the **Project Number** or **Project Title** links to view the project in RePORTER.
- 6. On the **Publications** tab, select the **Publication Title** or **PM ID/PMC ID** links to view the publication in PubMed.
- <span id="page-16-0"></span>7. On the **Scientific Terms** tab, view the associated scientific terms and their weights.

## **Funded Projects Tab**

<span id="page-16-1"></span>Use the **Funded Projects** tab to view funded projects in RePORTER. Project information is limited to NIH grants only.

## **Access**

To access the **Funded Projects** tab, search for funded projects and publications.

## <span id="page-17-0"></span>**Fields**

## **Project Number**

Commonly referred to as a grant number. For grants, this unique identification number is composed of the type code, activity code, Institute/Center code, serial number, support year, and/or suffix code.

## **Subproject ID**

A unique number assigned to a subproject on a multi-component project.

## **LikeThis Score**

The degree of match between scientific terms and the resulting funded projects. The higher the LikeThis score, the closer the match.

## **Project Title**

Title of the research project.

## **FY**

The fiscal year of the project. LikeThis searches for the most recent active funded projects. If the project has reached its end date, the last funded project is displayed.

## **IC**

The IC(s) providing funding for a project.

## **Contact Principal Investigator**

An individual designated by the grantee to direct the project or activity being supported by the grant. He or she is responsible and accountable to the grantee and NIH for the proper conduct of the project or activity. Also known as Program Director or Project Director.

## **Organization**

A generic term used to refer to an educational institution or other entity, including an individual, which applies for or receives an NIH grant or cooperative agreement.

## **State/Country**

Geographical location (state or country) of awarded projects.

### **Study Section**

A group responsible for the review of grant applications in an area of science. Study sections are grouped into large Integrated Review Groups (IRGs).

## **FY Funding**

<span id="page-18-0"></span>The fiscal year in which the project is funded.

## **Publications Tab**

Use the **Publications** tab to view publications based on the scientific text you entered or your applications. Publication data is limited to all completed citations in the latest [MEDLINE/PubMed](http://mbr.nlm.nih.gov/) Baseline Repository database where there is a match to an NIH awarded grant.

## <span id="page-18-1"></span>**Access**

<span id="page-18-2"></span>To access the **Publications** tab, search for funded projects and publications.

## **Columns**

### **Publication Title**

Title of the published article.

### **LikeThis Score**

The degree of match between scientific terms and the resulting publications. The higher the LikeThis score, the closer the match.

### **Pub Dt**

Date the article was published.

## **Publication Authors**

Authors of the published article.

#### **Journal Name**

The name of the journal in which the article was published.

### **Pub Year Volume (Issue) Page(s)**

Year, volume/issue, and page numbers of the journal in which the article was published.

## **PMID PMC ID**

<span id="page-19-0"></span>The PubMed or PubMed Central identification number.

## **Scientific Terms Tab**

Use the **Scientific Terms** tab to view scientific terms associated with your scientific text, and their weights. Scientific terms are produced based on their frequency of use in the project title, abstract, specific aims, and public health relevance of the grant application.

## <span id="page-19-1"></span>**Access**

<span id="page-19-2"></span>To access the **Scientific Terms** tab, search for funded projects and publications.

## **Columns**

### **Scientific Terms**

Scientific terms in My Scientific Text are produced based on the frequency of use in the **Proposed Project Title** and **Scientific Description/Specific Aims**. Scientific terms in My Applications are produced based on the frequency of use in the project title, abstract, specific aims, and public health relevance of the grant application.

### **Weight**

<span id="page-19-3"></span>Weight assigned to the scientific term. The more times a scientific term appears, the higher its weight.

## **Exporting Data**

To export funded projects, publications, and scientific terms data to Excel or XML:

1. Select the **Export** button.

The *Data Export* [window](#page-21-0) loads.

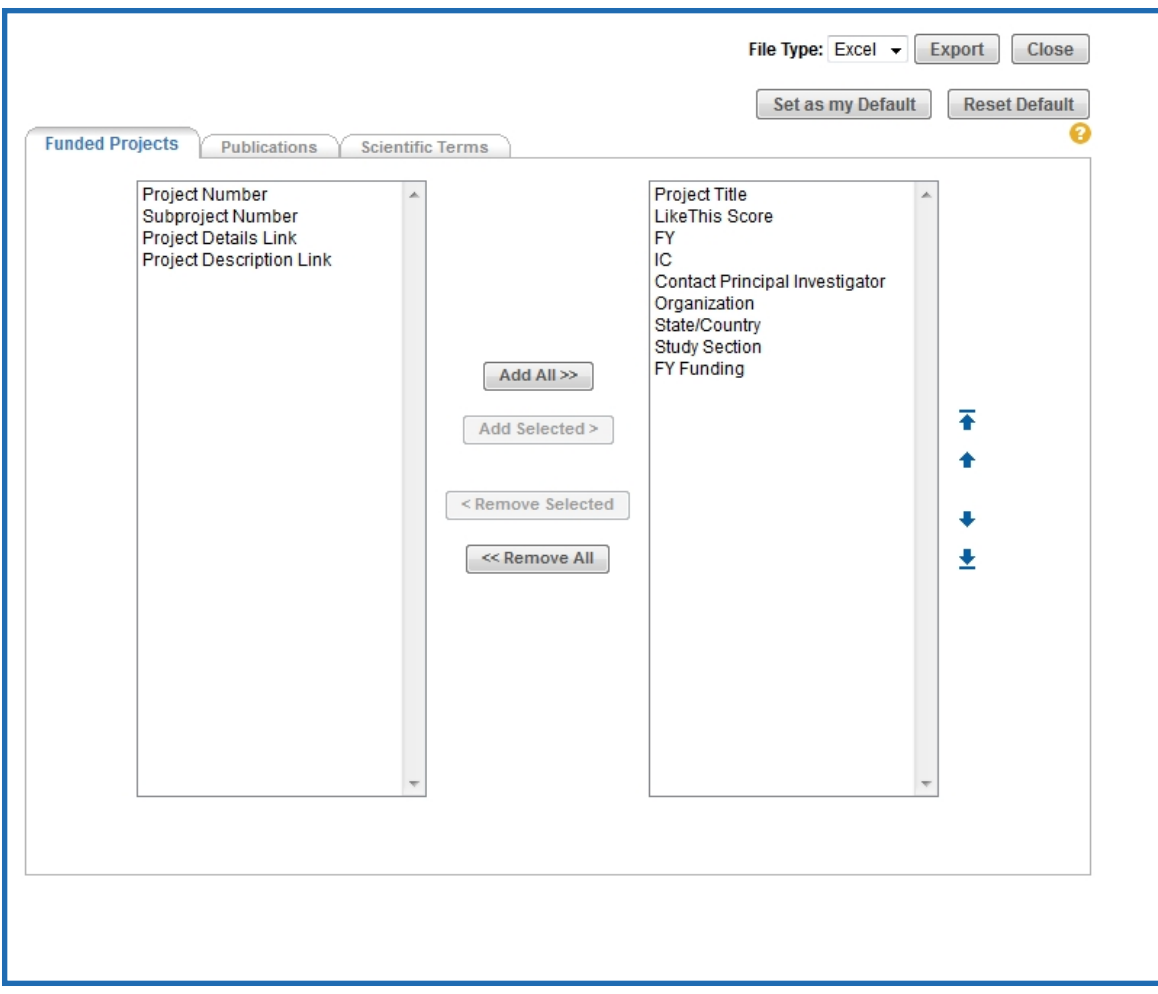

#### <span id="page-20-0"></span>*Figure 9: Data Export Window*

- 2. Add the information you want to include in the export by selecting the appropriate columns and clicking the **Add Selected** button. Hold the CTRL key to select multiple columns. To add all available columns, click the **Add All** button. To remove columns, select them from the right box and click the **Remove Selected** button. To remove all columns, click the **Remove All** button.
- 3. Change the order of the columns in the export file by selecting the columns you want to move in the right box and using the up and down arrows to move them.
- 4. Select each tab at the top of the window and repeat steps two and three.
- 5. Select the **Set as my Default** button to save your column selection and order as the default.
- 6. If necessary, select the **Reset Default** button to return to the system default column selection and order.
- 7. Select **Excel** or **XML** in **File Type**.
- 8. Select the **Export** button.

If you selected **Excel**, the report opens in Excel. The Excel file contains a separate worksheet for each tab in the Data Export window.

<span id="page-21-0"></span>If you selected **XML**, the information is exported as XML data.

## **Data Export Window**

<span id="page-21-1"></span>Use the *Data Export* window to specify the data you want to export.

## **Access**

To access the *Data Export* window:

- 1. Retrieve funded projects and publications based on your [scientific](#page-10-1) text or [applic](#page-15-0)[ations.](#page-15-0)
- <span id="page-21-2"></span>2. Select the **Export** button, located above the **Funded [Projects](#page-16-0)**, **[Publications](#page-18-0)**, and **[Scientific](#page-19-0) Terms** tabs.

### **Fields**

**File Type** Select an export file type of Excel or XML.

#### **(Available Fields)**

This box, located on the left, contains the fields that can be added to the export.

#### **(Selected Fields)**

This box, located on the lower right, contains the fields that appear in the export.

## <span id="page-22-0"></span>**Buttons**

### **Set as my Default**

Select this button to save the column selection and order as the default.

## **Reset Default**

Select this button to return to the system default column selection and order.

## **Export**

Select this button to export the data to Excel or XML.

## **Close**

Select this button to close the window without exporting data.

## **Add All**

Select this button to add all of the field in the **(Available Fields)** box to the **(Selected Fields)** box.

## **Add Selected**

Select this button to move the selected field(s) from the **(Available Fields)** box to the **(Selected Fields)** box.

### **Remove Selected**

Select this button to move the selected field(s) from the **(Selected Fields)** box to the **(Available Fields)** box.

### **Remove All**

Select this button to move all of the fields in the **(Selected Fields)** box to the **(Available Fields)** box.

**NOTE:** Use the arrow icons in conjunction with the **(Selected Fields)** box.

### **Move to Top**

Select this arrow to move the selected field to the top of the list.

### **Move Up**

Select this arrow to move the selected field up.

### **Move Down**

Select this arrow to move the selected field down.

#### **Move to Bottom**

Select this arrow to move the selected field to the bottom of the list.

<span id="page-23-0"></span>**NOTE:** The order in which the fields appear in the **(Selected Fields)** box is how they appear in the export.

## **Returning to Commons**

<span id="page-23-1"></span>To return to the *Commons landing* page, select the **Commons** link at the top of the page.

## **Logging Out**

To log out of LikeThis, select the **Logout** link on the upper-right side of the page.